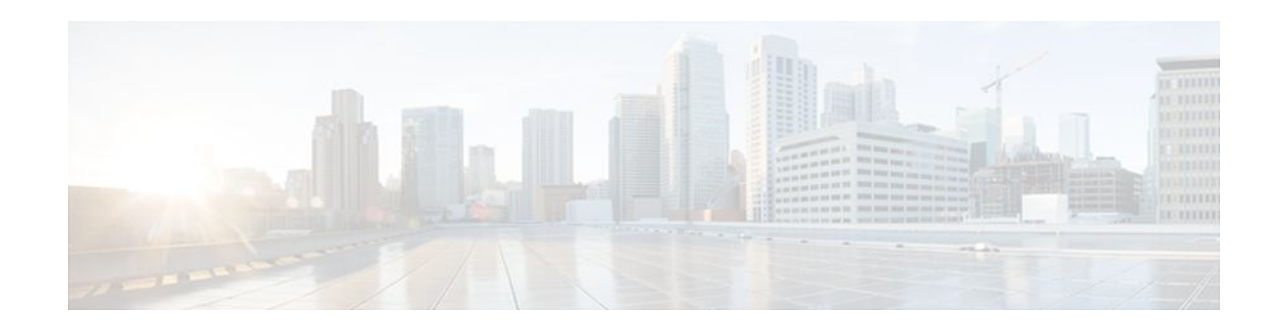

# **Implementing NetFlow for IPv6**

### **Last Updated: December 1, 2011**

First Published: June 26, 2006

Last Updated: July 11, 2008

**Note** [Effective with Cisco IOS Release 12.4\(20\)T, the NetFlow for IPv6 feature has been replaced by the IPv6](http://www.cisco.com/en/US/docs/ios/fnetflow/configuration/guide/fnetflow_feat_rdmap.html) [Flexible NetFlow feature. For information on this feature, see the C](http://www.cisco.com/en/US/docs/ios/fnetflow/configuration/guide/fnetflow_feat_rdmap.html)isco IOS Flexible NetFlow Features Roadmap .

NetFlow for IPv6 provides basic NetFlow functionality for IPv6 without affecting IPv4 NetFlow performance.

- Finding Feature Information, page 1
- [Prerequisites for Implementing NetFlow for IPv6](#page-1-0), page 2
- [Restrictions for Implementing NetFlow for IPv6,](#page-1-0) page 2
- [Information About Implementing NetFlow for IPv6,](#page-1-0) page 2
- [How to Implement NetFlow for IPv6,](#page-1-0) page 2
- [Configuration Examples for Implementing NetFlow for IPv6,](#page-10-0) page 11
- [Additional References,](#page-11-0) page 12
- [Feature Information for Implementing NetFlow for IPv6](#page-12-0), page 13

## **Finding Feature Information**

Your software release may not support all the features documented in this module. For the latest feature information and caveats, see the release notes for your platform and software release. To find information about the features documented in this module, and to see a list of the releases in which each feature is supported, see the Feature Information Table at the end of this document.

Use Cisco Feature Navigator to find information about platform support and Cisco software image support. To access Cisco Feature Navigator, go to [www.cisco.com/go/cfn.](http://www.cisco.com/go/cfn) An account on Cisco.com is not required.

# $\frac{1}{2}$ **CISCO**

## <span id="page-1-0"></span>**Prerequisites for Implementing NetFlow for IPv6**

This document assumes that you are familiar with IPv4. Refer to the publications referenced in the [Additional References](#page-11-0), page 12 section for IPv4 configuration and command reference information.

## **Restrictions for Implementing NetFlow for IPv6**

The Cisco IOS SX software release train supports only egress IPv6 netflow.

# **Information About Implementing NetFlow for IPv6**

To configure NetFlow for IPv6 for Cisco IOS software, you should understand the following concept:

• NetFlow for IPv6 Environments, page 2

### **NetFlow for IPv6 Environments**

NetFlow for IPv6 is based on NetFlow Version 9 and functions by identifying packet flows for ingress IP and IPv6 packets. NetFlow enables you to collect traffic flow statistics on your routing devices and analyze traffic patterns, such as tasks that are used to perform traffic analysis and detect denial of service (DoS) attacks. It does not involve any connection-setup protocol between routers or to any other networking device or end station and does not require any change externally--either to the traffic or packets themselves or to any other networking device.

NetFlow is completely transparent to the existing network, including end stations and application software and network devices such as LAN switches. Also, NetFlow is performed independently on each internetworking device; it need not be operational on each router in the network. You can use NetFlow Data Export (NDE) to export data to a remote workstation for data collection and further processing. Network planners can selectively invoke NDE on a router or on a per-subinterface basis to gain traffic performance, control, or accounting benefits in specific network locations. NetFlow collects accounting information for IPv6 encapsulation and tunnels. If NetFlow capture is configured on a logical interface, IPv6 flows will be reported with that interface as the input or output interface, depending on whether the feature has been activated on the ingress or egress port.

## **How to Implement NetFlow for IPv6**

To configure NetFlow for IPv6, you must define the exporting scheme that will be used to export NetFlow statistics, configure the NetFlow cache, and configure NetFlow on the interfaces from which statistics will be gathered. The tasks required to complete perform these functions are described in the following sections:

- [Defining the Exporting Scheme Used to Gather NetFlow for IPv6 Statistics](#page-2-0), page 3
- [Customizing the NetFlow for IPv6 Cache,](#page-3-0) page 4
- [Managing NetFlow for IPv6 Statistics,](#page-5-0) page 6
- [Configuring an Aggregation Cache for NetFlow for IPv6,](#page-6-0) page 7
- [Configuring a NetFlow for IPv6 Minimum Prefix Mask for Router-Based Aggregation,](#page-7-0) page 8

## <span id="page-2-0"></span>**Defining the Exporting Scheme Used to Gather NetFlow for IPv6 Statistics**

This task describes how to define the exporting scheme that is used to gather NetFlow for IPv6 statistics.

### **SUMMARY STEPS**

- **1. enable**
- **2. configure terminal**
- **3. ipv6 flow-export version 9** [**origin-as** | **peer-as**] [**bgp-nexthop**
- **4. ipv6 flow-export destination** *ip-address udp-port*
- **5. ipv6 flow-export template** {**refresh-rate** *packet-refresh-rate* | **timeout** *timeout-value*
- **6. ipv6 flow-export template options** {**export-stats** | **refresh-rate** *packet-refresh-rate* | **timeout** *timeoutvalue*
- **7. interface** *type number*
- **8. ipv6 flow** {**ingress** | **egress**

### **DETAILED STEPS**

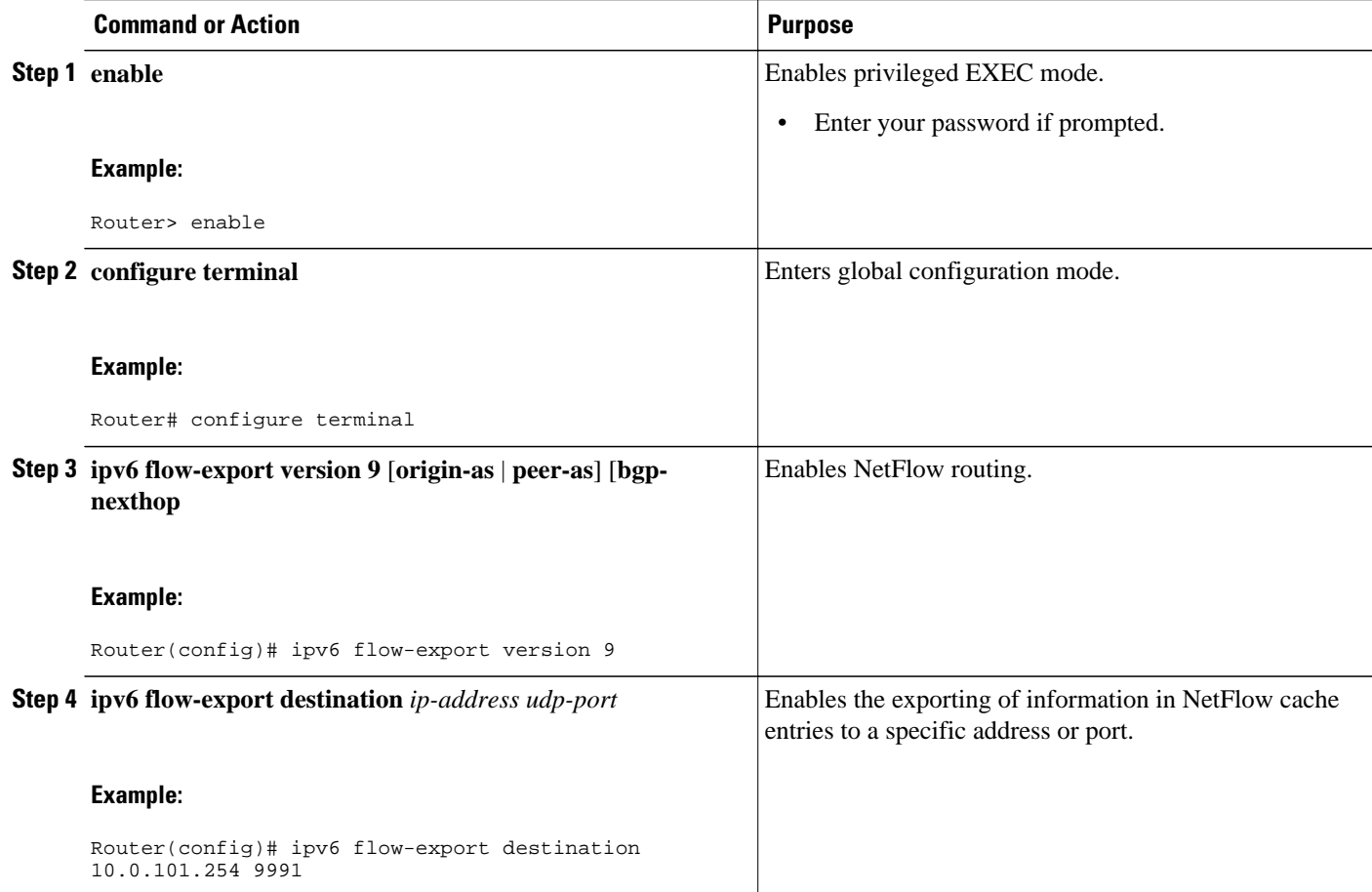

<span id="page-3-0"></span>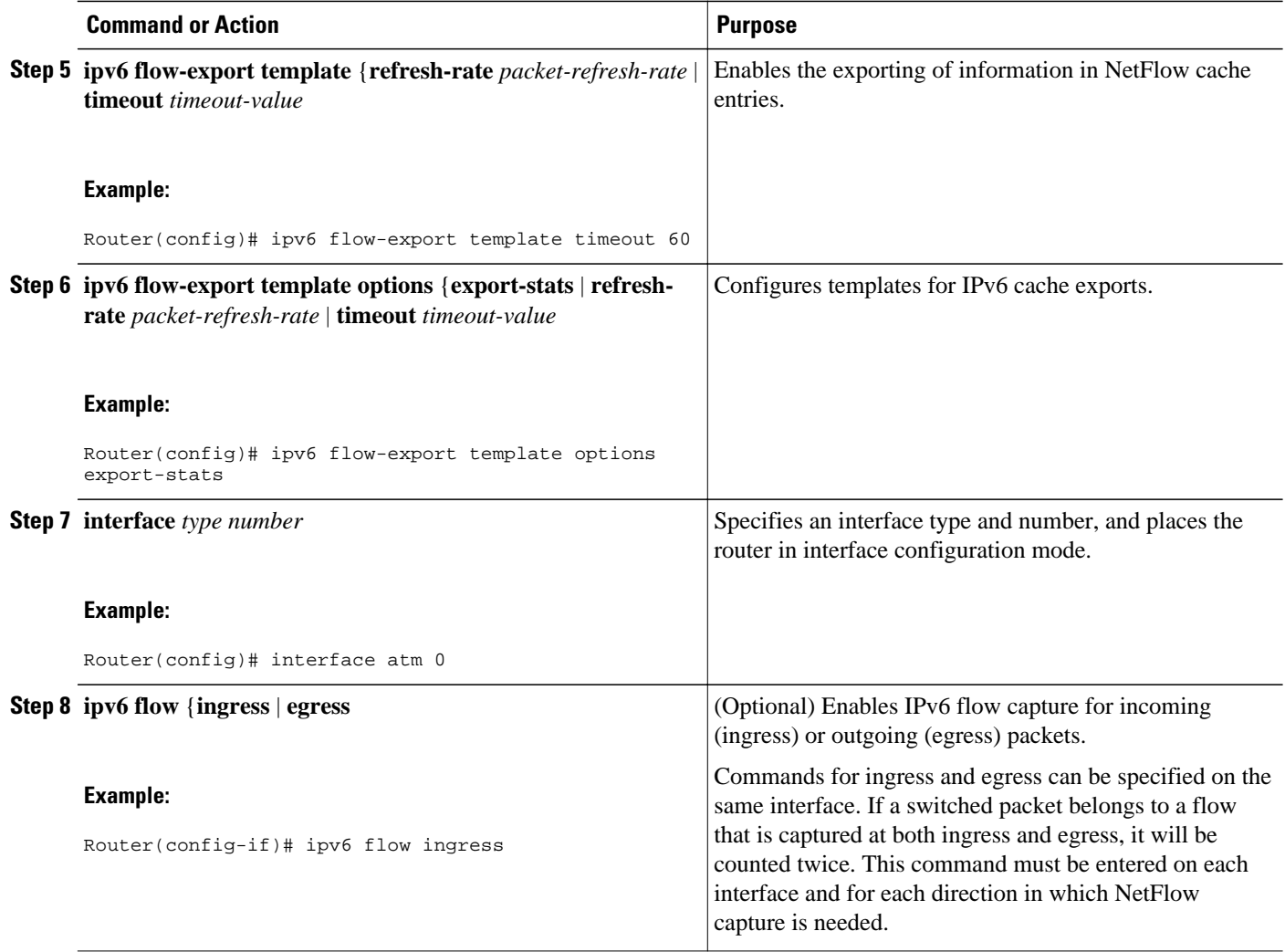

### **Customizing the NetFlow for IPv6 Cache**

Several options are available for configuring and customizing the NetFlow for IPv6 cache:

- Customize the number of entries in the NetFlow for IPv6 cache
- Customize the timeout
- Customize the Multiprotocol Label Switching (MPLS) parameters

These options are described in the following optional task:

• Customizing the NetFlow for IPv6 Cache, page 4

### **Customizing the NetFlow for IPv6 Cache**

Normally, the size of the NetFlow for IPv6 cache will meet your needs. However, you can increase or decrease the number of entries maintained in the cache to meet the needs of your NetFlow traffic rates. The default is 64K flow cache entries. Each cache entry requires about 64 bytes of storage. Assuming a cache with the default number of entries, about 4 MB of DRAM would be required. Each time a new flow is

taken from the free flow queue, the number of free flows is checked. If only a few free flows remain, NetFlow attempts to age 30 flows using an accelerated timeout. If only 1 free flow remains, NetFlow automatically ages 30 flows regardless of their age. The intent is to ensure that free flow entries are always available.

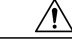

**Caution** Cisco recommends that you not change the number of NetFlow cache entries. Improper use of this feature could cause network problems. To return to the default NetFlow cache entries, use the **no ip flow-cache entries** global configuration command.

The following task describes how to customize the number of entries in the NetFlow cache.

#### **SUMMARY STEPS**

- **1. enable**
- **2. configure terminal**
- **3. ipv6 flow-cache entries** *number*
- **4. ipv6 flow-cache timeout** {**active** *minutes* | **inactive** *seconds*
- **5. ipv6 flow-aggregation cache** {**as** | **bgp-nexthop** | **destination-prefix** | **prefix** | **protocol-port** | **sourceprefix**

#### **DETAILED STEPS**

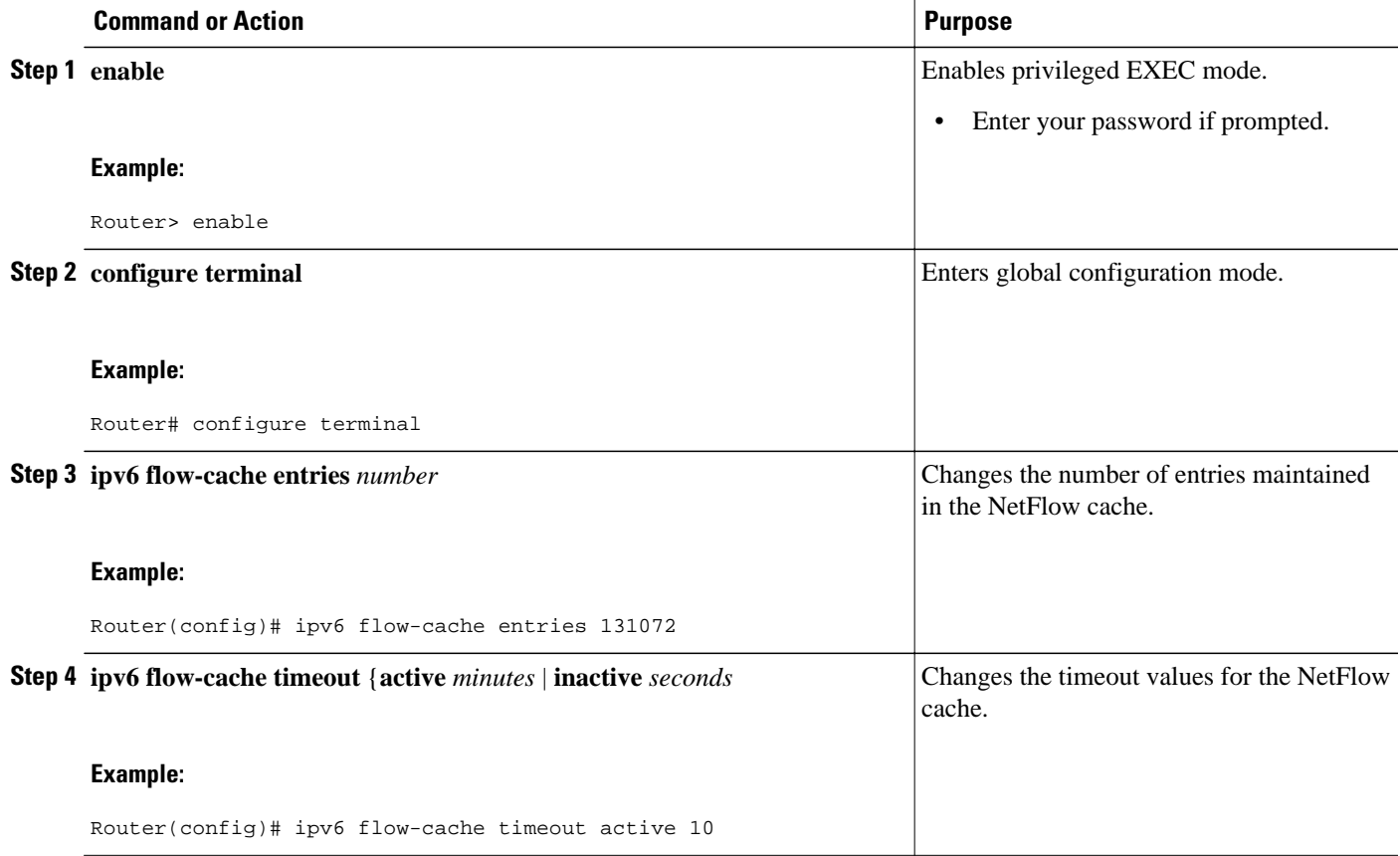

<span id="page-5-0"></span>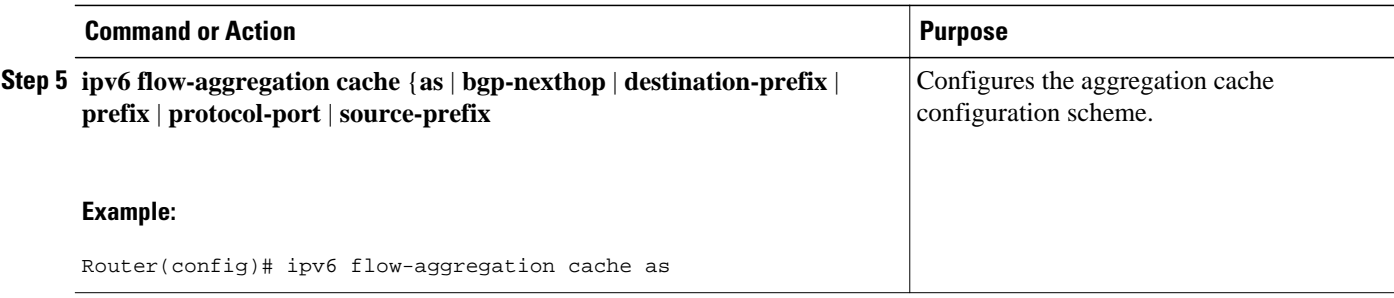

## **Managing NetFlow for IPv6 Statistics**

You can display and clear NetFlow for IPv6 statistics. NetFlow for IPv6 statistics consist of IPv6 packet size distribution, IP flow cache information, and flow information such as the protocol, total flow, and flows per second. The resulting information can be used to determine information about your router traffic.

The following task describes how to manage NetFlow for IPv6 statistics. Use these commands as needed for verification of configuration.

#### **SUMMARY STEPS**

- **1. enable**
- **2. show ip cache flow**
- **3. clear ip flow stats**

### **DETAILED STEPS**

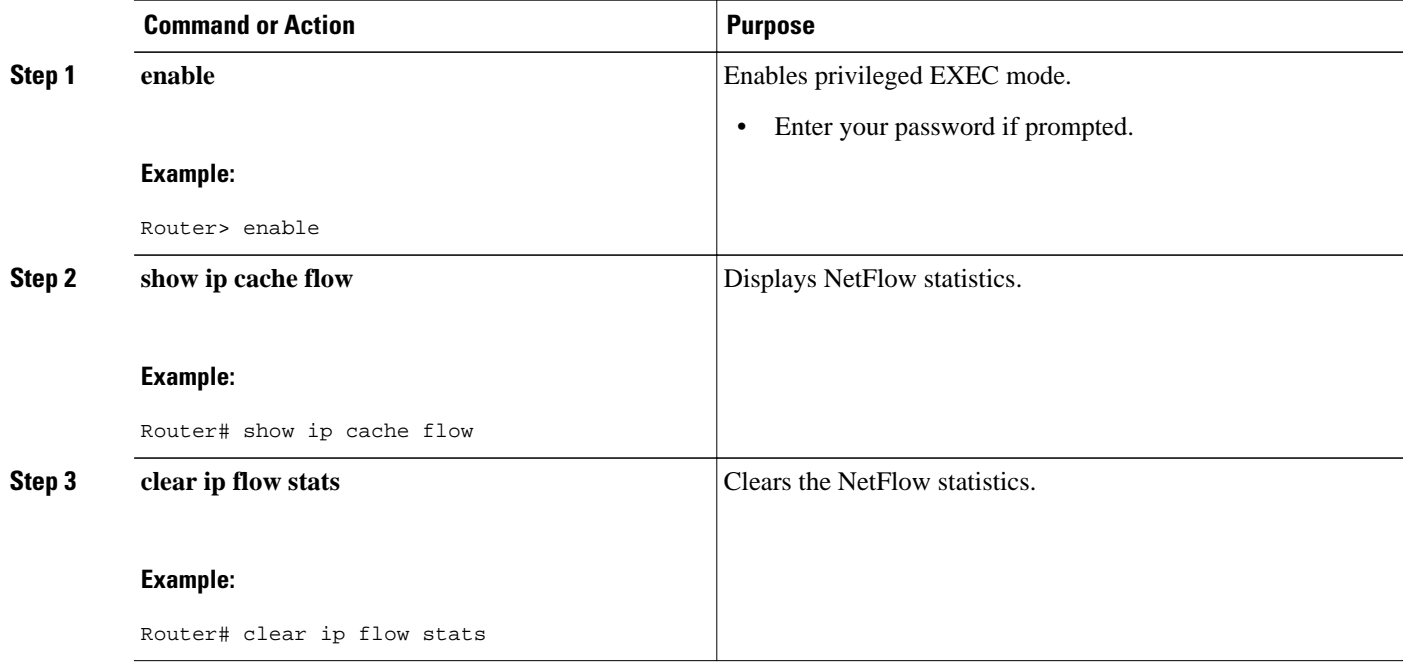

## <span id="page-6-0"></span>**Configuring an Aggregation Cache for NetFlow for IPv6**

The following task describes how to configure an aggregation cache for NetFlow for IPv6.

To configure an aggregation cache, you must enter aggregation cache configuration mode, and you must decide which type of aggregation scheme you want to configure: Autonomous System, Destination Prefix, Prefix, Protocol Prefix, or Source Prefix aggregation cache. Once you define the aggregation scheme, the following task lets you define the operational parameters for that scheme.

### **SUMMARY STEPS**

- **1. enable**
- **2. configure terminal**
- **3. ipv6 flow-export destination** *ip-address udp-port*
- **4. ipv6 flow-aggregation cache** {**as** | **bgp-nexthop** | **destination-prefix** | **prefix** | **protocol-port** | **sourceprefix**
- **5. cache** {**entries** *number* | **timeout** {**active** *minutes* | **inactive** *seconds*}}
- **6. cache** {**entries** *number* | **timeout** {**active** *minutes* | **inactive** *seconds*}}
- **7. exit**
- **8. ipv6 flow-export destination** *ip-address udp-port*

### **DETAILED STEPS**

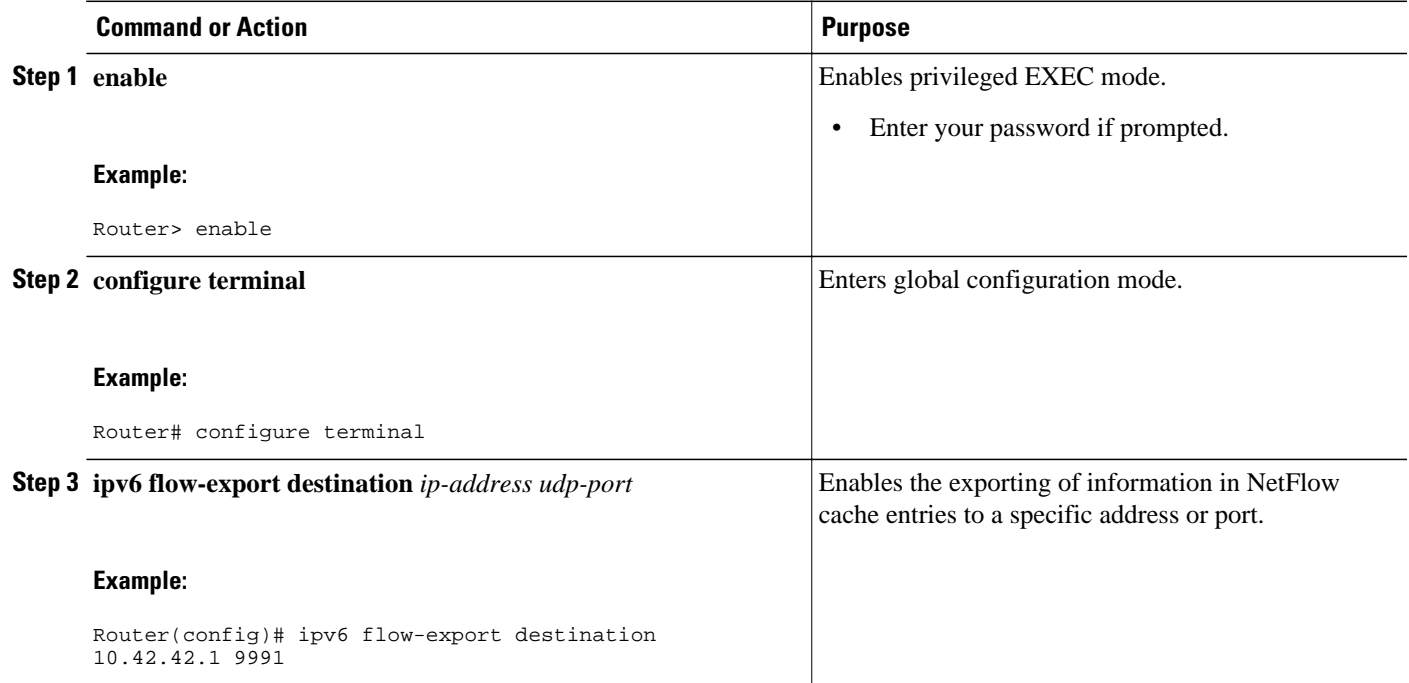

<span id="page-7-0"></span>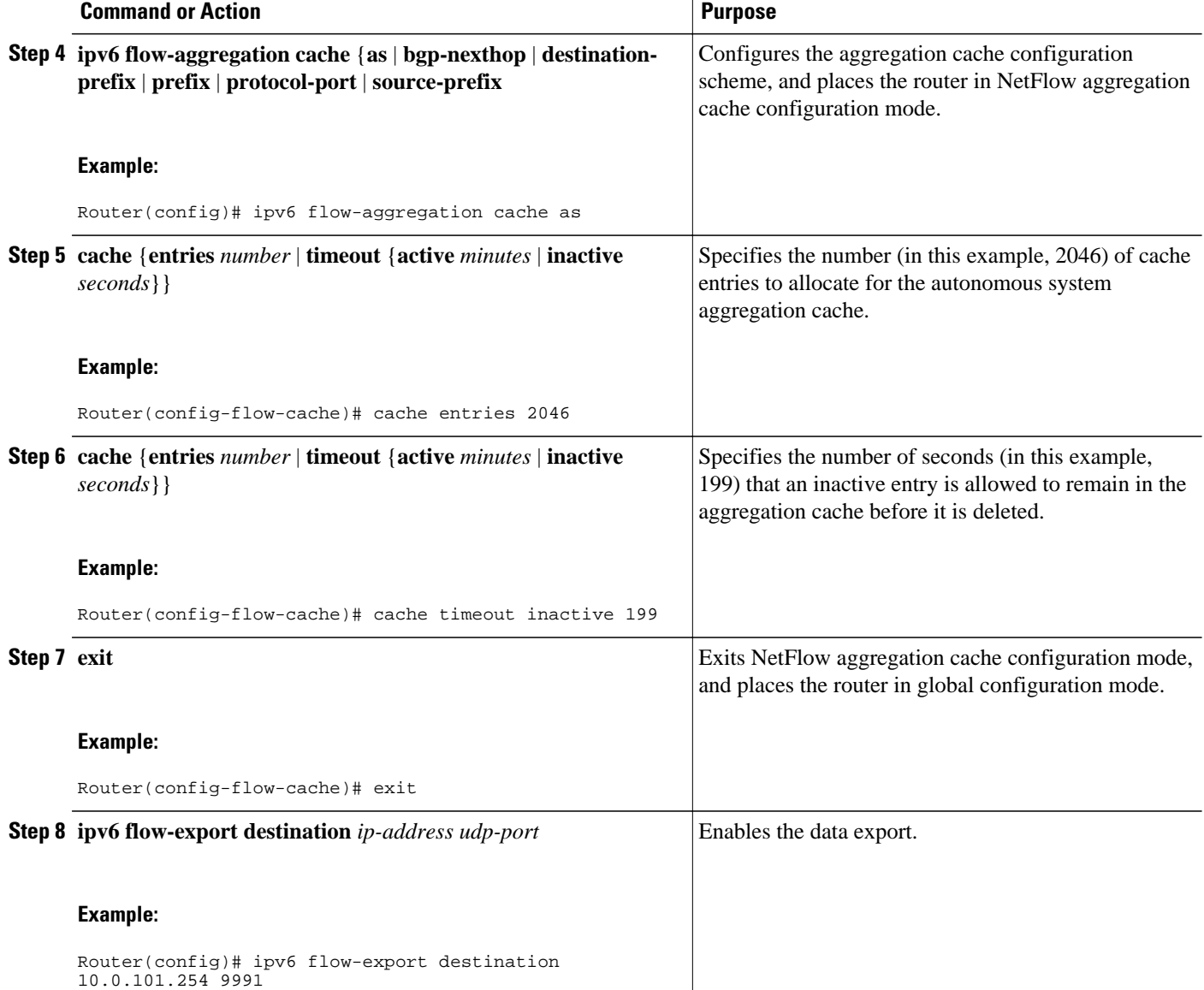

## **Configuring a NetFlow for IPv6 Minimum Prefix Mask for Router-Based Aggregation**

To configure the NetFlow for IPv6 Minimum Prefix Mask for Router-Based Aggregation feature, perform the tasks described in the following sections. Each task is optional.

- [Configuring the Minimum Mask of a Prefix Aggregation Scheme,](#page-8-0) page 9
- [Configuring the Minimum Mask of a Destination-Prefix Aggregation Scheme](#page-8-0), page 9
- [Configuring the Minimum Mask of a Source-Prefix Aggregation Scheme,](#page-9-0) page 10

### <span id="page-8-0"></span>**Configuring the Minimum Mask of a Prefix Aggregation Scheme**

The following task describes how to configure the minimum mask of a prefix aggregation scheme.

#### **SUMMARY STEPS**

- **1. enable**
- **2. configure terminal**
- **3. ipv6 flow-aggregation cache** {**as** | **bgp-nexthop** | **destination-prefix** | **prefix** | **protocol-port** | **sourceprefix**
- **4. mask** {**destination** | **source**} **minimum** *value*

#### **DETAILED STEPS**

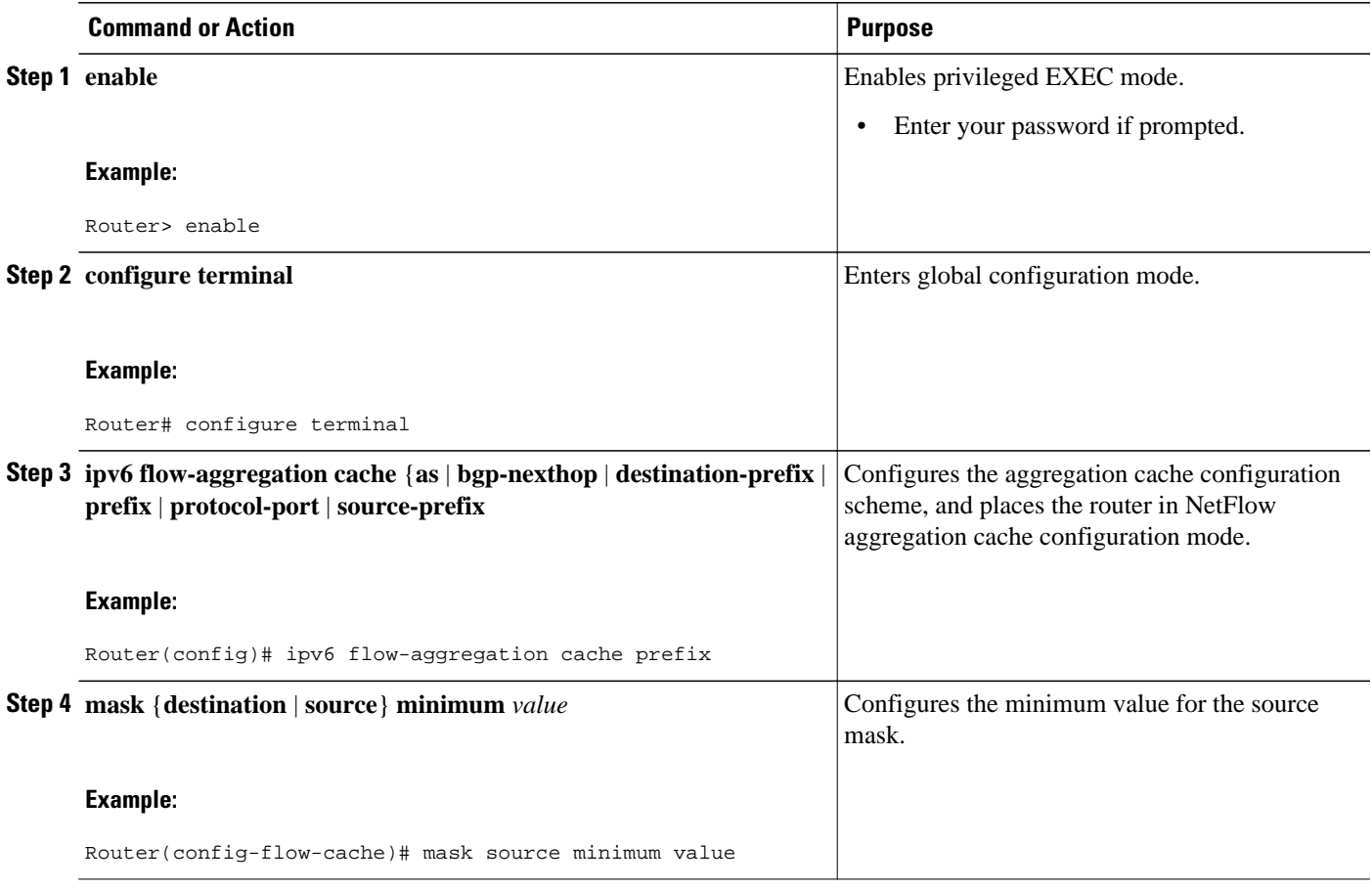

### **Configuring the Minimum Mask of a Destination-Prefix Aggregation Scheme**

The following task describes how to configure the minimum mask of a destination-prefix aggregation scheme.

#### <span id="page-9-0"></span>**SUMMARY STEPS**

- **1. enable**
- **2. configure terminal**
- **3. ipv6 flow-aggregation cache** {**as** | **bgp-nexthop** | **destination-prefix** | **prefix** | **protocol-port** | **sourceprefix**
- **4. mask** {**destination** | **source**} **minimum** *value*

### **DETAILED STEPS**

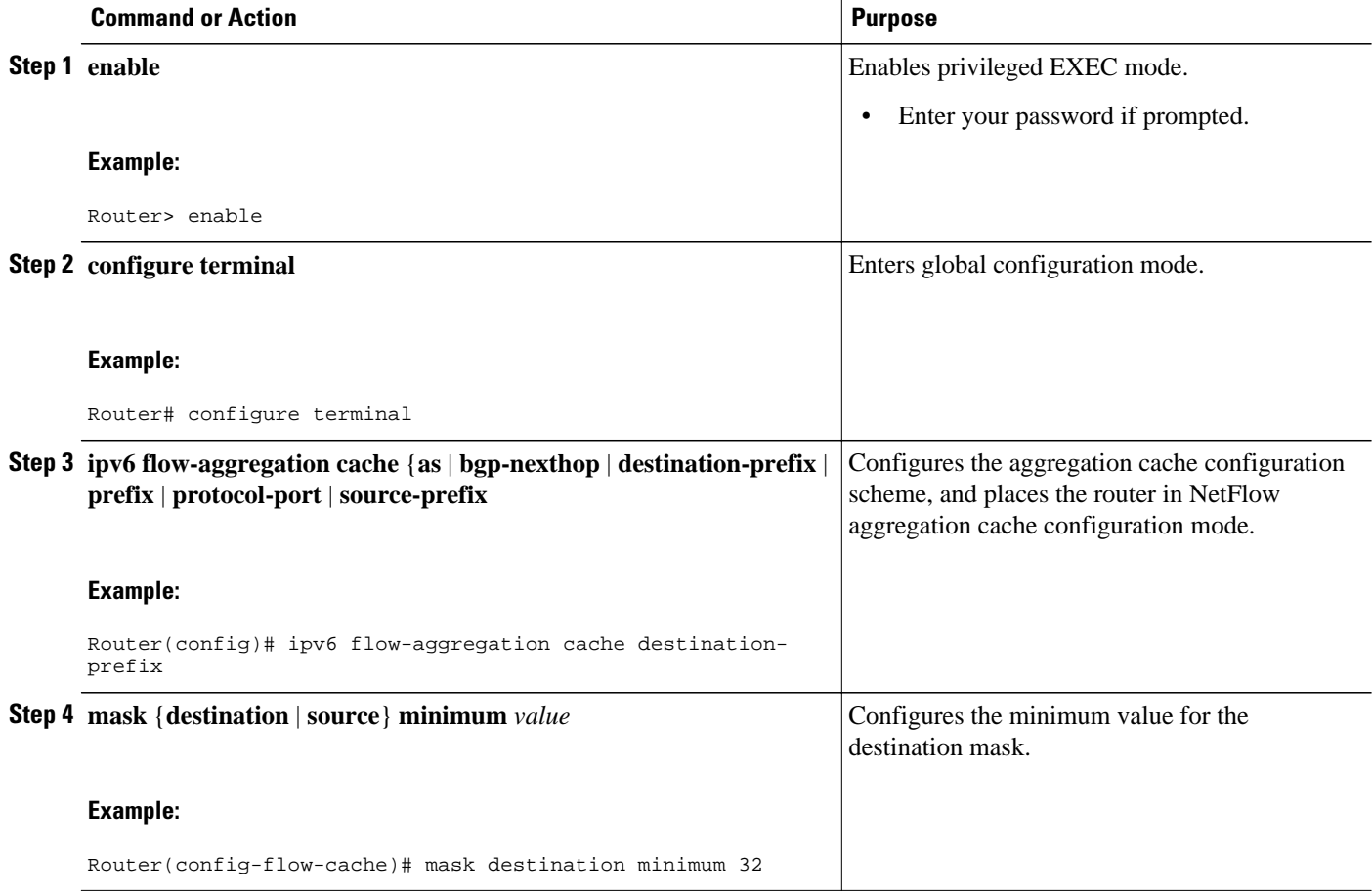

### **Configuring the Minimum Mask of a Source-Prefix Aggregation Scheme**

The following task describes how to configure the minimum mask of a source-prefix aggregation scheme.

<span id="page-10-0"></span>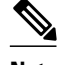

**Note** If the minimum mask has not been explicitly configured, no minimum mask information is displayed. The default value of the minimum mask is zero. The configurable range for the minimum mask is from 1 to 32. An appropriate value should be chosen by the user depending on the traffic. A higher value of the minimum mask will provide more detailed network addresses, but it may also result in an increased number of flows in the aggregation cache.

#### **SUMMARY STEPS**

- **1. enable**
- **2. configure terminal**
- **3. ipv6 flow-aggregation cache** {**as** | **bgp-nexthop** | **destination-prefix** | **prefix** | **protocol-port** | **sourceprefix**
- **4. mask** {**destination** | **source**} **minimum** *value*

#### **DETAILED STEPS**

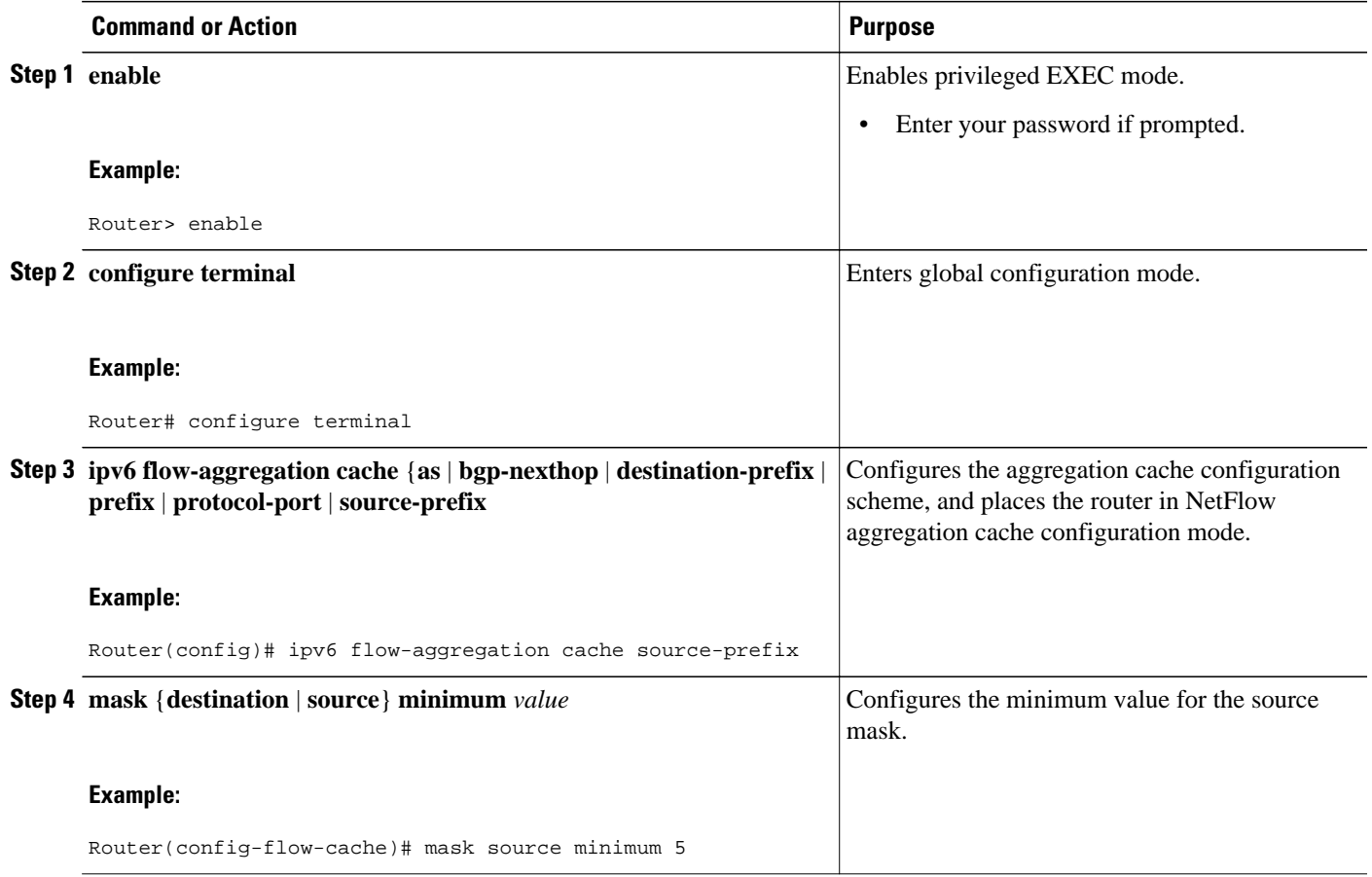

## **Configuration Examples for Implementing NetFlow for IPv6**

The section provides the following configuration example:

• Configuring NetFlow in IPv6 Environments Example, page 12

### <span id="page-11-0"></span>**Configuring NetFlow in IPv6 Environments Example**

If you configure the **ipv6 flow ingress**commandon a few selected subinterfaces and then configure the **ip route-cache flow**command on the main interface, enabling the main interface will overwrite the **ip flow ingress** command and data collection will start from the main interface and from all the subinterfaces. In a scenario where you configure the **ipv6 flow ingress** command and then configure the **ip route-cache flow** command on the main interface, you can restore subinterface data collection by using the **no ip routecache flow** command. This configuration will disable data collection from the main interface and restore data collection to the subinterfaces you originally configured with the **ipv6 flow ingress** command.

The following example shows how to configure NetFlow on Fast Ethernet subinterface 6/3.0:

```
Router(config)# interface FastEthernet6/3.0
Router(config-subif)# ipv6 flow ingress
```
The following example shows the configuration for a loopback source interface. The loopback interface has the IPv6 address 2001:0DB8:1:1:FFFF:FFFF:FFFF:FFFE/64 and is used by the serial interface in slot 5, port 0.

```
Router# configure terminal
Router(config)# interface loopback 0
Router(config-if)# ipv6 address 2001:0DB8:1:1:FFFF:FFFF:FFFF:FFFE/64
Router(config-if)# exit
Router(config)# interface serial 5/0:0
Router(config-if)# ip unnumbered loopback0
Router(config-if)# encapsulation ppp
Router(config-if)# ipv6 flow cache
Router(config-if)# exit
Router(config)# ipv6 flow-export source loopback 0
Router(config)# exit
```
## **Additional References**

The following sections provide references related to the Implementing NetFlow for IPv6 feature.

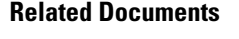

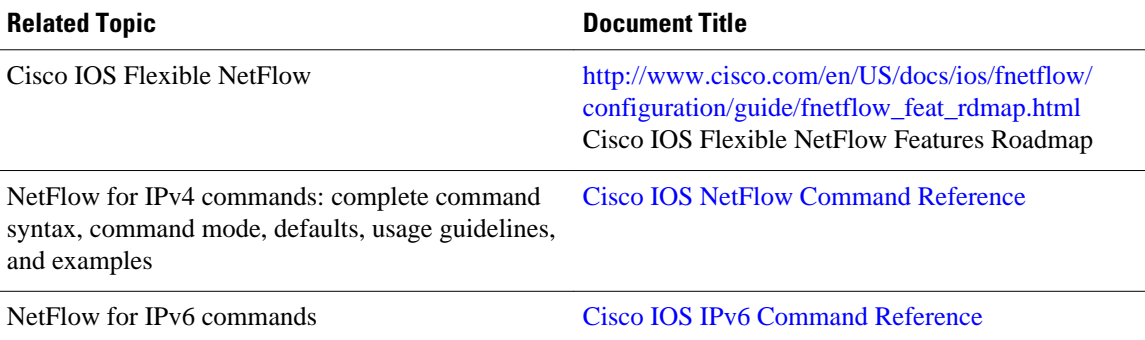

#### <span id="page-12-0"></span>**Standards**

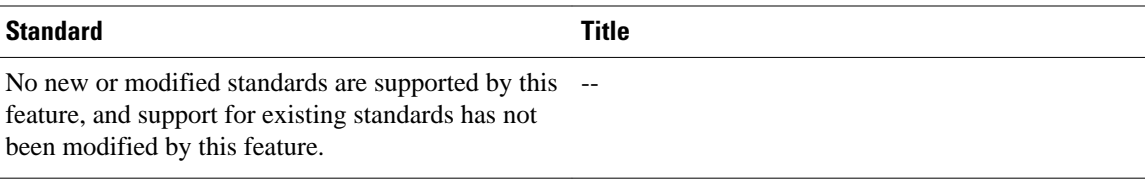

#### **MIBs**

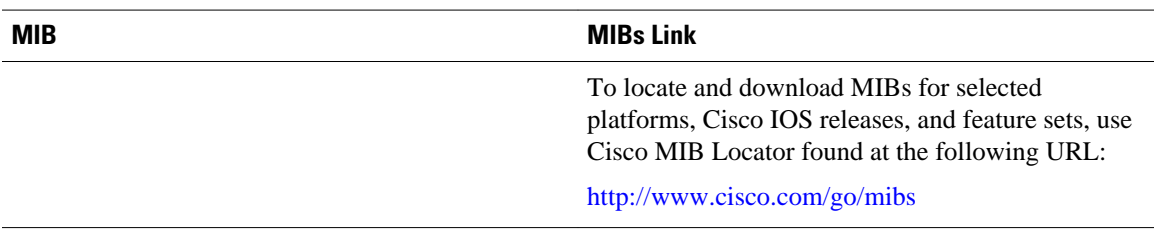

#### **RFCs**

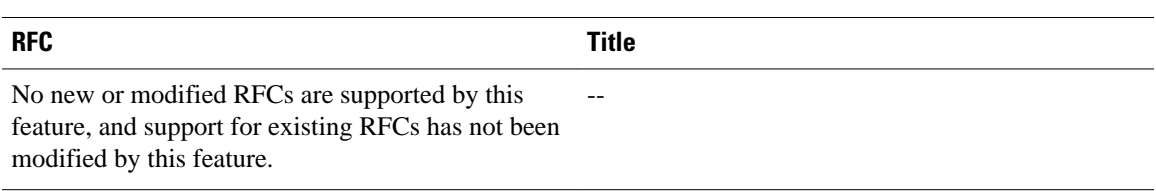

### **Technical Assistance**

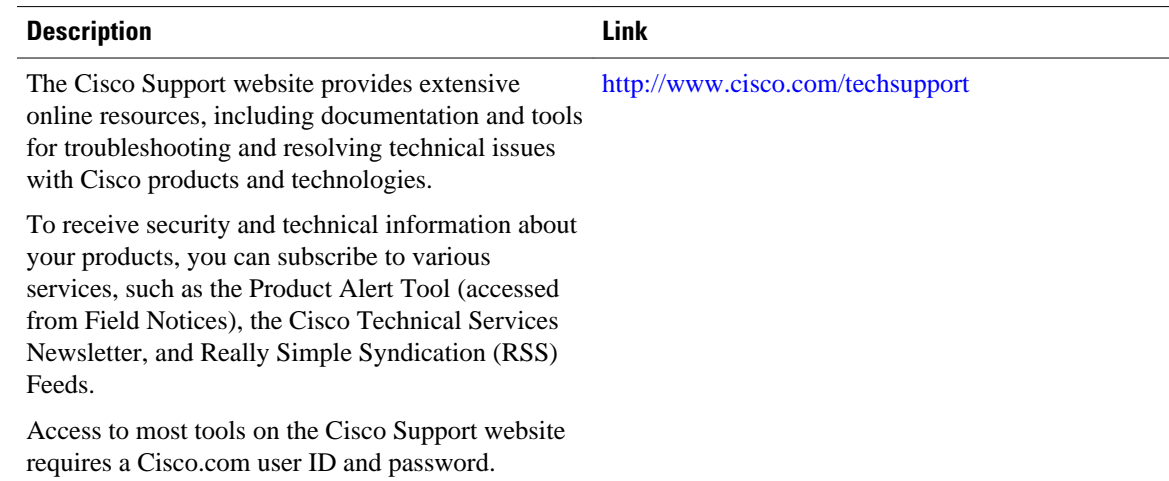

# **Feature Information for Implementing NetFlow for IPv6**

GUID-2315FE7C-FFFB-4110-95DB-2CC032253DA91 lists the features in this module and provides links to specific configuration information. Only features that were introduced or modified in Cisco IOS Release 12.2(2)T or a later release appear in the table.

For information about a feature in this technology that is not documented here, see the [Start Here: Cisco](http://www.cisco.com/en/US/docs/ios/ipv6/configuration/guide/ip6-roadmap.html) [IOS Software Release Specifies for IPv6 Features](http://www.cisco.com/en/US/docs/ios/ipv6/configuration/guide/ip6-roadmap.html) roadmap.

Not all commands may be available in your Cisco IOS software release. For release information about a specific command, see the command reference documentation.

Cisco IOS software images are specific to a Cisco IOS software release, a feature set, and a platform. Use Cisco Feature Navigator to find information about platform support and Cisco IOS software image support. Access Cisco Feature Navigator at<http://www.cisco.com/go/fn>. You must have an account on Cisco.com. If you do not have an account or have forgotten your username or password, click **Cancel** at the login dialog box and follow the instructions that appear.

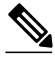

**Note** GUID-2315FE7C-FFFB-4110-95DB-2CC032253DA91 lists only the Cisco IOS software release that introduced support for a given feature in a given Cisco IOS software release train. Unless noted otherwise, subsequent releases of that Cisco IOS software release train also support that feature.

#### *Table 1 Feature Information for Implementing NetFlow for IPv6*

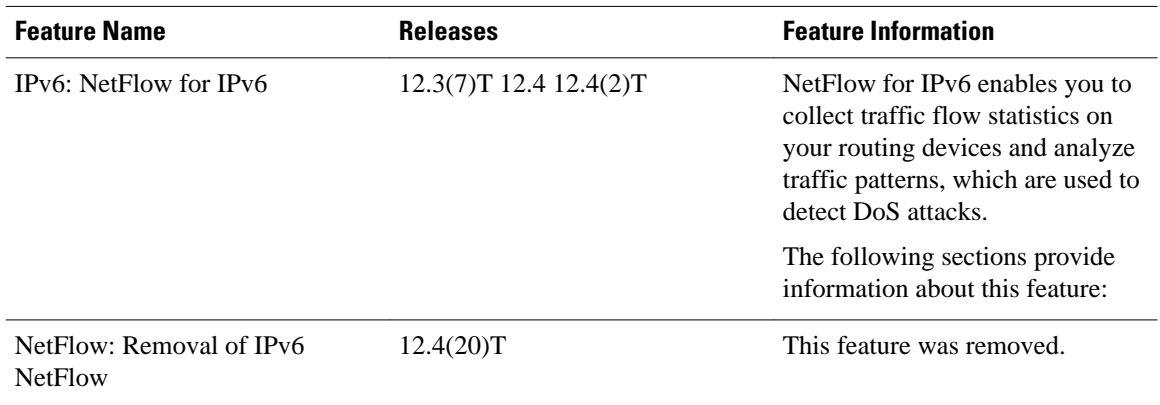

Cisco and the Cisco logo are trademarks or registered trademarks of Cisco and/or its affiliates in the U.S. and other countries. To view a list of Cisco trademarks, go to this URL: [www.cisco.com/go/trademarks](http://www.cisco.com/go/trademarks). Third-party trademarks mentioned are the property of their respective owners. The use of the word partner does not imply a partnership relationship between Cisco and any other company. (1110R)

Any Internet Protocol (IP) addresses and phone numbers used in this document are not intended to be actual addresses and phone numbers. Any examples, command display output, network topology diagrams, and other figures included in the document are shown for illustrative purposes only. Any use of actual IP addresses or phone numbers in illustrative content is unintentional and coincidental.

© 2011 Cisco Systems, Inc. All rights reserved.